# Vmware ESXi 6.x NUT Client Installation and Configuration

### Requirements

- SSH must be enabled on your ESXi installation
- Community acceptance level must be enabled on your ESXi installation in order to install the client

## Installation

- 1. Secure copy the NutClient-ESXi-2.x.x.tar.gz to your ESXi server's /tmp directory by either using WinSCP/pscp in Windows or scp in Linux.
- 2. Set ESXi Community Acceptance level:

esxcli software acceptance set --level=CommunitySupported

3. Untar NutClient-ESXi-2.x.x.tar.gz:

```
tar - xzf NutClient-ESXi-2.x.x.tar.gz
```
4. Install Client:

sh upsmon-install.sh

5. If installation was successful you should see the following output:

Installation Result

Message: Operation finished successfully.

Reboot Required: false

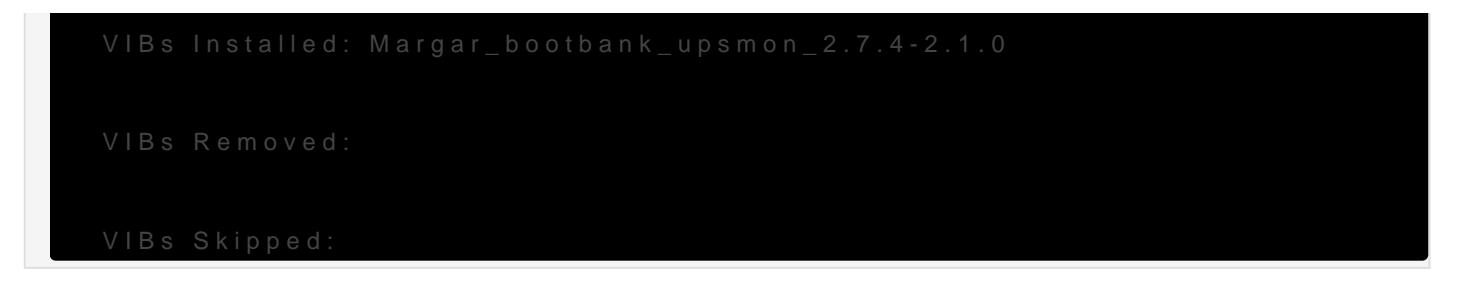

6. You can delete the files in the /tmp directory and disable the SSH

#### ESXi Configuration

1. In the ESXi Web client, nature to Manage  $>$  System  $>$  Advanced Settings. In the Searchbox ent  $\&$  servar  $\&$  ut (Figure 1).

Figure 1

2.Configure the following variables:

- NutUpsNameName of the UPS on the NUT server (in the form of inverter\_name@server\_name or server\_ip). Several inverters can b a space. There will be no system shutdown until the last UPS still shutdown command.
- . NutUserName of the NUT server login account
- . NutPasswordN: UT Server Connection Account Password
- . NutFinalDela§econds to wait after receiving the low battery event t system
- . NutSendMaiSet to 1 for the NUT client to send an e-mail to each im the UPS
- . NutMailToE-mail address to send UPS events to
- 3. In the ESXi Web client, nature to Manage > Services > NutClient : Actions > Policy > Start and Stop with Host (Figure 2).

Figure 2

4. In the ESXi Web client, natosique Manage > Services > NutClient : Actions > Start (Figure 3).

Figure 3

#### Tips

- . Use the ESXi host configuration tab in the vSphere Client to decide (or suspend) virtual machines. This order will be respected by the procedure.
- . The clean shutdown of the OS in the virtual machines is only possi are installed.
- To uninstall the NUT client, use the upsmon-remove script that is i downloaded:

To estimate the time needed for the server to shut down on UPS alert, type the command below on the host ESXi (by ssh or on the console). The shutdown procedure is immediately started:

/opt/nut/sbin/upsmon -c fsd

If the NUT Client is configured correctly, the ESXi /var/log/syslog.log should have a message similar to below where ups@UPSHOST is the ups name and the UPS host you setup earlier :

2019-09-22T13:28:07Z upsmon[2111424]: Communications with UPS ups@UPSHOST established

Revision #2 Created 12 March 2022 16:55:50 by Dino Edwards Updated 5 September 2022 23:50:56 by Dino Edwards